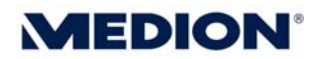

# **Kurzanleitung**

## **Frontblendentausch bei MEDION PCs ohne Datenhafen**

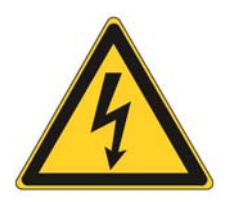

**Achtung**: Beachten Sie unter allen Umständen die **Sicherheitshinweise** in der Bedienungsanleitung Ihres PCs! Wird der PC vor dem Öffnen nicht vom Stromnetz getrennt, besteht **Lebensgefahr** durch elektrischen Schlag. Zudem besteht Gefahr, dass Komponenten beschädigt werden könnten. Arbeiten Sie an einem ESD-Arbeitsplatz oder stellen Sie sicher, dass durch elektrostatische Entladung keine Komponenten beschädigt werden.

#### **Ausbau der Seitenblende**

- 1. Schalten Sie den PC und alle angeschlossenen Peripheriegeräte (Monitor, Drucker etc.) aus und ziehen Sie den Netzstecker aus der Steckdose.
- 2. Entfernen Sie alle Kabelverbindungen.
- 3. Entfernen Sie die beiden Schrauben der rechten Seitenblende (Abb. 1, Abb. 2) und ziehen Sie die Abdeckung vorsichtig nach hinten ab. Starten Sie den Rechner nicht, bevor die Abdeckung wieder sicher angeschraubt ist.

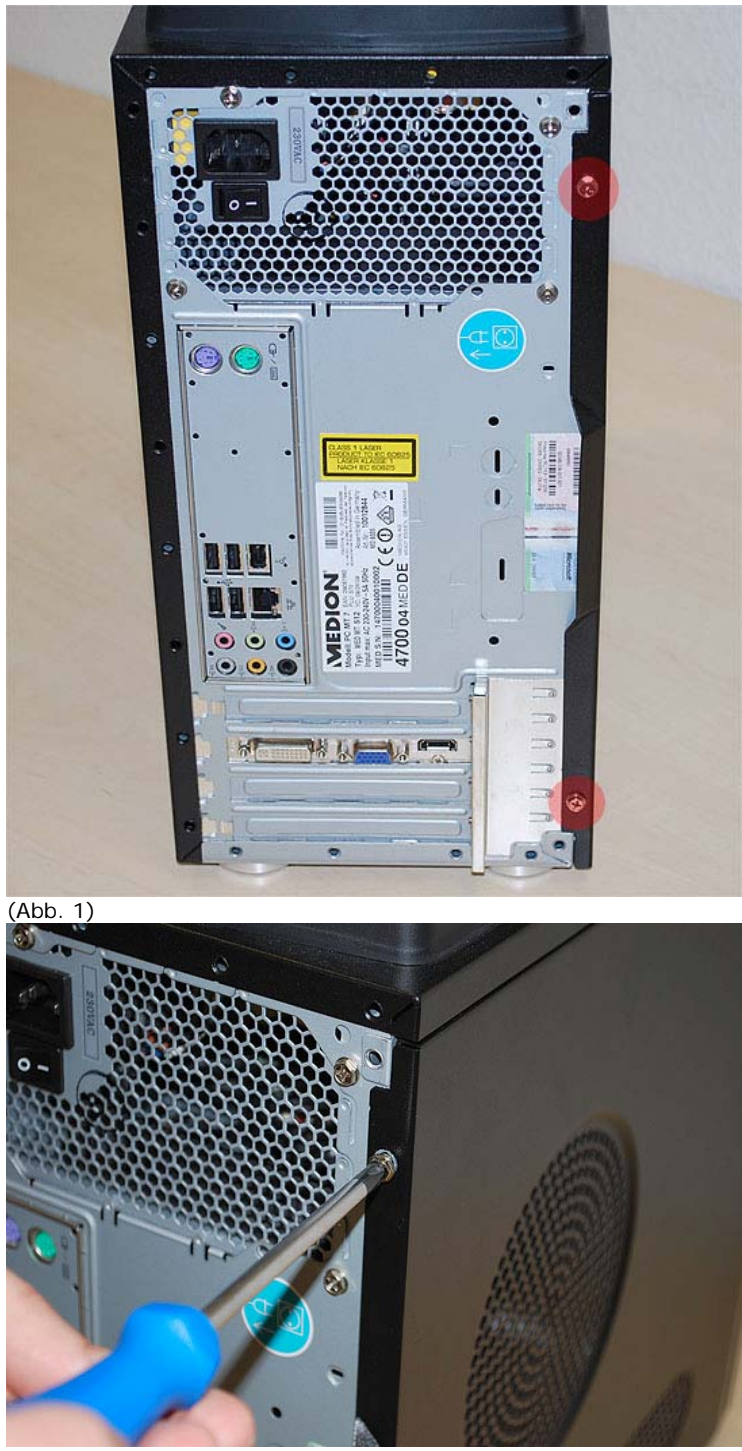

(Abb. 2)

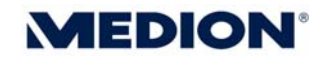

#### **Lösen der PC Frontblende**

Auf der jetzt freiliegenden Seite des PC sind die Arretierungen der Frontblende zu sehen. Diese müssen nun, wie in den Abbildung 3 zu sehen, entriegelt werden.

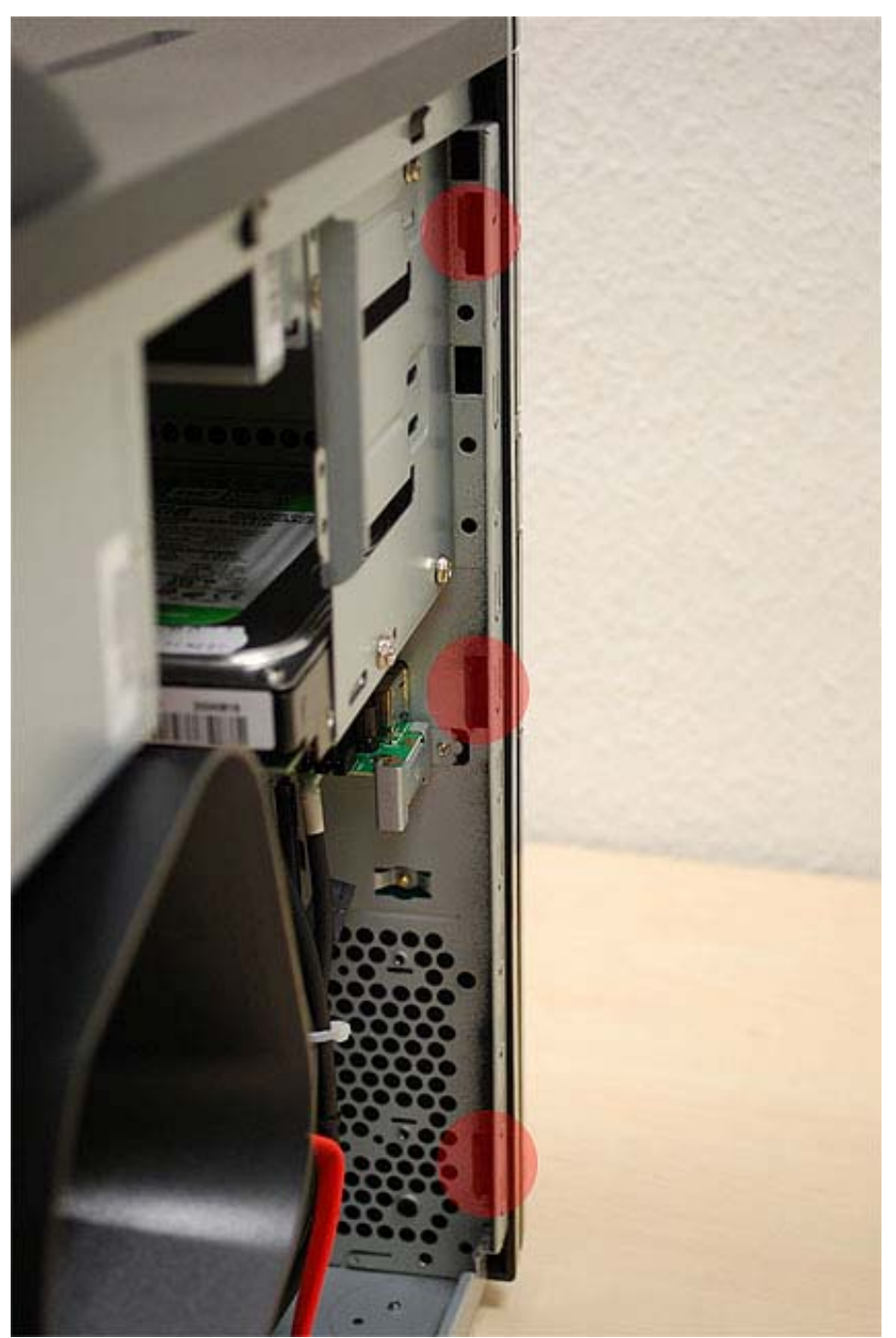

![](_page_3_Figure_4.jpeg)

![](_page_4_Picture_0.jpeg)

Sind die 3 vorderen Arretierungen entriegelt, müssen nur noch die Arretierungen auf der Innenseite des Gehäuses gelöst werden. Die beiden in Abbildung 4 gekennzeichneten Arretierungen sollten hierzu im Normalfall ausreichen. Ggf. muss ein langer Schraubendreher zur Hilfe genommen werden.

![](_page_4_Picture_2.jpeg)

![](_page_4_Figure_3.jpeg)

![](_page_5_Picture_0.jpeg)

Sind alle Arretierungen entriegelt (Abb. 5), kann die Frontblende des PC anschließend nach vorne abgezogen werden.

![](_page_5_Picture_2.jpeg)

![](_page_5_Figure_3.jpeg)

Die erneute Montage der Frontblende erfolgt in umgekehrter Reihenfolge.

#### **Austausch der Standfüße**

Da die neue Frontblende länger ist als die Alte, müssen die Standfüße auch getauscht werden (Abb. 6) (Abb. 7).

![](_page_6_Picture_3.jpeg)

![](_page_6_Picture_4.jpeg)

![](_page_6_Figure_5.jpeg)

![](_page_7_Picture_0.jpeg)

### **Ergebnis**

Wenn alle Schritte durchgeführt wurden, sieht das Ergebnis wie auf Abbildung 8 aus.

![](_page_7_Picture_3.jpeg)

(Abb. 8 – Die Farbe der Frontblende kann variieren)